## Treinamento PostgreSQL - Aula 03

Eduardo Ferreira dos Santos

SparkGroup Treinamento e Capacitação em Tecnologia eduardo.edusantos@gmail.com eduardosan.com

29 de Maio de 2013

<span id="page-0-0"></span> $QQ$ 

Eduardo Ferreira dos Santos (SparkGroup Treinamento PostgreSQL - Aula 03 29 de Maio de 2013 1 / 38

Semana 1: 27 de Maio a 4 de Junho Administração de Dados Semana 2: 5-11 de Junho Administração de Banco de Dados Semana 3: 13-18 de Junho Alta disponibilidade Semana 4: 19-24 de Junho Performance Tuning

Eduardo Ferreira dos Santos (SparkGroup Treinamento PostgreSQL - Aula 03 29 de Maio de 2013 2 / 38

 $QQ$ 

#### Sumário

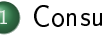

### **[Consultas](#page-3-0)**

- [Criando a base de dados](#page-5-0)
- [Junções \(JOIN\)](#page-10-0)

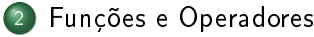

- [Operadores de data](#page-31-0)
- [Tipo inet](#page-35-0)

э

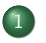

#### **[Consultas](#page-3-0)**

[Criando a base de dados](#page-5-0) [Junções \(JOIN\)](#page-10-0)

2 [Funções e Operadores](#page-29-0)

- [Operadores de data](#page-31-0)
- [Tipo inet](#page-35-0)

÷

<span id="page-3-0"></span>э

### Definindo a base de dados

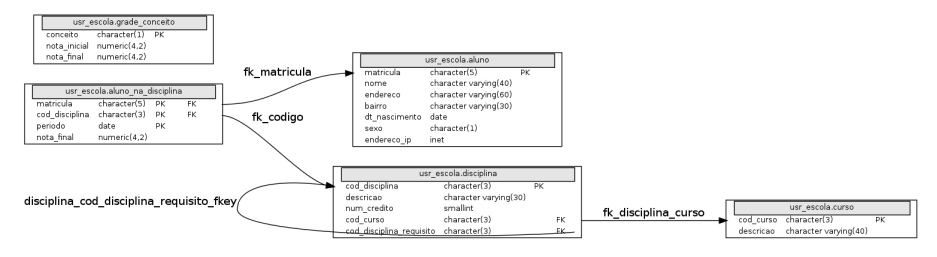

#### Modelo da base de dados

Eduardo Ferreira dos Santos (SparkGroup Treinamento PostgreSQL - Aula 03 29 de Maio de 2013 5 / 38

イロト イ押ト イヨト イヨト

<span id="page-4-1"></span><span id="page-4-0"></span>÷.

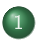

## **[Consultas](#page-3-0)**

- [Criando a base de dados](#page-5-0)
- [Junções \(JOIN\)](#page-10-0)

- 2 [Funções e Operadores](#page-29-0)
	- [Operadores de data](#page-31-0)
	- [Tipo inet](#page-35-0)

э

<span id="page-5-0"></span> $QQ$ 

## Relembrando a criação da base

Listing 1: Cria usuário, banco e SCHEMA

```
PostgreSQL> createuser usuario
Shall the new role be a superuser? (y/n) n
Shall the new role be allowed to create databases? (y/n) n
Shall the new role be allowed to create more new roles? (y/n) n
PostgreSQL> createdb - O u su a rio primeiro banco
CREATE DATABASE
PostgreSQL> psql - U u su ario primeiro banco
p s q (9.19)Type " help" for help.
primeiro banco=> CREATE SCHEMA usr escola:
CREATE SCHEMA
prime im eiro banco\Rightarrowq u i t
```
Eduardo Ferreira dos Santos (SparkGroup [Treinamento e Capacitação em Tecn](#page-0-0)ologia eduardo.edusantos@gmail.com eduardosan.com) Treinamento PostgreSQL - Aula 03 29 de Maio de 2013 7 / 38

∢ □ ▶ ⊣ n □ ▶

<span id="page-6-0"></span>化重复 化重复

## Permissões

Listing 2: Ajusta permissões

```
vim / etc/postgresql/9.0/main/pg hba.conf
# A seguinte linha:
local all postgres ident
# Altera para ficar assim:
local all postgres ident
local primeiro banco i usuario trust
logou t
# Como root, reinicie o banco
/ etc/init d/postgresql restart
su - postgres
```
 $\leftarrow \equiv$   $\rightarrow$ 

<span id="page-7-0"></span> $QQ$ 

### Cria estrutura da base

- Primeiro baixe os arquivos SQL:
	- Estrutura da base: <https://seacloud.cc/f/20677b5257/>
	- Carga inicial de dados: <https://seacloud.cc/f/20677b5257/>
- Em seguida execute os arquivos no banco de dados:

<span id="page-8-0"></span>Listing 3: Cria base

```
PostgreSQL> p s q | − U u s u a rio −f c ria −ban co . s q | p rimeiro  b a n c o
BEGIN
SET
p s q l : / tmp/ c r i a −b an co . s q l : 1 2 : NOTA : CREATE TABLE / PRIMARY KEY á c r i a r ín dice
       í i m p l cito " p k a l u n o " na tabela " a l u n o "
CREATE TABLE
psql :/tmp/cria -banco .sql :20: NOTA: CREATE TABLE / PRIMARY KEY ácriar índice
       í i mplcito " pk_disciplina" na tabela "disciplina"
CREATE TABLE
p s q | : / tmp / c r i a −b an c o . s q | : 2 8 : NOTA : CREATE TABLE / PRIMARY KEY á c r i a r ín d i c e
       i m p cito " p k a l u n o n a disciplina" na tabela " a l u n o n a disciplina"
CREATE TABLE
psq | :/tmp/ cria −ban co . sq | :33 : NOTA : CREATE TABLE / PRIMARY KEY ácriar ín dice
       í i mplcito " pk curso" na tabela " curso"
CREATE TABLE
p s q l : / tmp/ c r i a −ban co . s q l : 4 0 : NOTA : CREATE TABLE / PRIMARY KEY á c r i a r ín dice
       í m plcito " p k conceito" na tabela " grade conceito"
CREATE TABLE
ALTER TABLE
COMMIT
                                                           ( ロ ) (同 ) ( ヨ ) ( ヨ )
```
### Carga inicial dos dados

#### Listing 4: Alimenta base

áííáííáííáííáíí PostgreSQL> ps q | −U u su ario −f cria −banco . s q | primeiro banco BEGIN SET INSERT 0 1 INSERT 0 1 INSERT 0 1 INSERT 0 1 INSERT 0 INSERT 0 1 INSERT 0 1  $($ . .  $)$ INSERT 0 1 INSERT 0 1 INSERT 0 1 **COMMIT** 

Eduardo Ferreira dos Santos (SparkGroup Treinamento PostgreSQL - Aula 03 29 de Maio de 2013 10 / 38

イロト イ押ト イヨト イヨト

÷.

<span id="page-9-0"></span> $QQ$ 

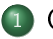

#### **[Consultas](#page-3-0)** [Criando a base de dados](#page-5-0)

[Junções \(JOIN\)](#page-10-0)

- 2 [Funções e Operadores](#page-29-0)
	- [Operadores de data](#page-31-0)
	- [Tipo inet](#page-35-0)

 $\leftarrow$ 

э

<span id="page-10-0"></span> $QQ$ 

# Junções (JOIN)

Junção de duas tabelas (reais ou derivadas) de acordo com as regras do tipo particular de JOIN: INNER JOIN A tabela resultado contém todos os resultados de ambas as tabelas que satisfazam a condição fornecida; OUTER JOIN A tabela resultado contém todas os resultados de ambas as tabelas, ainda que a condição não seja satisfeita;

<span id="page-11-0"></span>CROSS JOIN Produto cartesiano dos campos das duas tabelas.

#### Listing 5: Primeiro exemplo de INNER JOIN

```
SELECT d cod disciplina,
    d descricao,
    c . cod_cu rso ,
    d cod disciplina requisito,
    c . d e s c r i c a o
FROM usr escola disciplina d
INNER JOIN usr escola. curso c ON d cod curso = c.
   cod curso
ORDER BY c cod curso;
```
<span id="page-12-0"></span> $\equiv$   $\rightarrow$   $\equiv$   $\land$   $\alpha \land$ 

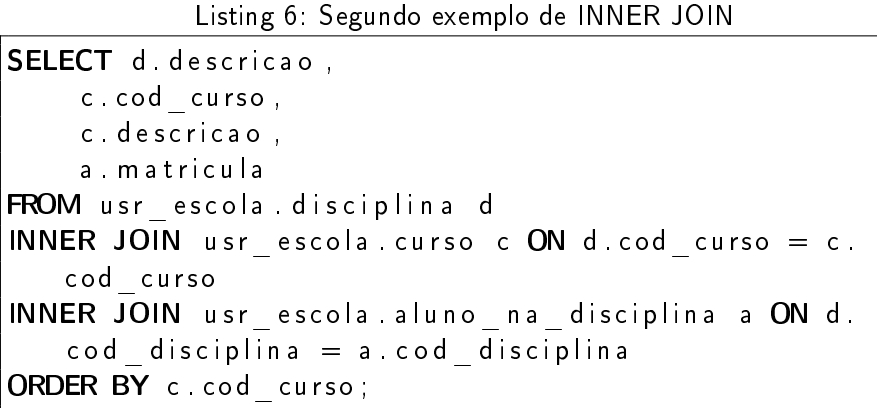

Eduardo Ferreira dos Santos (SparkGroup Treinamento PostgreSQL - Aula 03 29 de Maio de 2013 14 / 38

<span id="page-13-0"></span> $\equiv$  990

イロト イ母ト イラト イラト

```
Listing 7: Terceiro exemplo de INNER JOIN
SELECT d descricao,
    c . cod_cu rso ,
    c descricao.
    a matricula.
    a l . nome
FROM usr escola disciplina d
INNER JOIN usr escola curso c ON d cod curso = c.
   cod curso
INNER JOIN usr escola aluno na disciplina a ON d.
   \cot disciplina = a cod disciplina
INNER JOIN usr escola aluno al ON al matricula = a.
   m a t r i c u l a
ORDER BY c.cod curso;
```
<span id="page-14-0"></span> $QQQ$ 

#### <span id="page-15-0"></span>Listing  $8$ : INNER JOIN com filtro

```
SELECT d descricao,
    c . cod_cu rso ,
    c descricao,
    a matricula.
    a l . nome
FROM usr escola disciplina d
INNER JOIN usr escola curso c ON d cod curso = c.
   cod curso
INNER JOIN usr escola aluno na disciplina a ON d.
   \cot disciplina = a cod disciplina
INNER JOIN usr escola aluno al ON al matricula = a.
   m a t ricula
WHERE c cod curso = 'MAT' ;
```
## Considerações sobre performance

- $\sf{C}$ arregue o  $\sf{PGAdmin^1}$  e execute a consulta no banco de dados;
- Execute a consulta no modo Analyze;
- $\bullet$  O que foi "custoso" para a consulta?

<sup>1</sup>Ferramenta de administração para bases de dados PostgreSQL:

<http://www.pgadmin.org/> Eduardo Ferreira dos Santos (SparkGroup Treinamento PostgreSQL - Aula 03 29 de Maio de 2013 17 / 38

<span id="page-16-0"></span>

## Considerações sobre performance

- $\sf{C}$ arregue o  $\sf{PGAdmin^1}$  e execute a consulta no banco de dados;
- Execute a consulta no modo Analyze;
- O que foi "custoso" para a consulta?
- $\bullet$  Aplique o filtro utilizando o exemplo [8.](#page-15-1) O que mudou?

<sup>1</sup>Ferramenta de administração para bases de dados PostgreSQL: <http://www.pgadmin.org/>

1 ـ Faluardo Ferreira dos Santos (SparkGroup - Treinamento PostgreSQL - Aula 03 29 de Maio de 2013 - 21 / 38

<span id="page-17-0"></span>

## Considerações sobre performance

- $\sf{C}$ arregue o  $\sf{PGAdmin^1}$  e execute a consulta no banco de dados;
- Execute a consulta no modo Analyze;
- O que foi "custoso" para a consulta?
- Aplique o filtro utilizando o exemplo [8.](#page-15-1) O que mudou?
- Utilize o comando EXPLAIN ANALYZE;
- Copie e cole os resultados no site <http://explain.depesz.com/>
- Quais os procedimentos que mais consomem recursos do banco de dados?

<span id="page-18-0"></span><sup>1</sup>Ferramenta de administração para bases de dados PostgreSQL:

1 ـ Faluardo Ferreira dos Santos (SparkGroup - Treinamento PostgreSQL - Aula 03 29 de Maio de 2013 - 21 / 38

<http://www.pgadmin.org/>

## OUTER JOIN

#### Listing 9: Exemplo de OUTER JOIN

```
SELECT d. cod disciplina,
    d descricao.
    c . cod_cu rso ,
    d cod disciplina requisito
FROM usr escola disciplina d
FULL OUTER JOIN usr escola curso c ON d cod curso =c . cod_cu r so ;
```
<span id="page-19-0"></span> $\Omega$ 

Eduardo Ferreira dos Santos (SparkGroup Treinamento PostgreSQL - Aula 03 29 de Maio de 2013 18 / 38

## OUTER JOIN

#### Listing 10: Exemplo de OUTER JOIN com filtro

```
SELECT d cod disciplina,
    d descricao.
    d cod disciplina requisito,
    c . cod_cu r so
FROM usr escola disciplina d
FULL OUTER JOIN usr escola curso c ON d . cod curso =c . cod_cu r so
WHERE c \cot curso = 'DAN';
```
<span id="page-20-0"></span> $\Omega$ 

Eduardo Ferreira dos Santos (SparkGroup - Treinamento PostgreSQL - Aula 03 29 de Maio de 2013 29 de Maio de 2013

## LEFT OUTER JOIN

#### <span id="page-21-0"></span>Listing 11: Exemplo de LEFT OUTER JOIN

```
SELECT d cod disciplina,
    d descricao.
    c . cod_cu rso ,
    d cod disciplina requisito
FROM usr escola disciplina d
LEFT OUTER JOIN usr escola curso c ON d cod curso =c . cod_cu r so ;
```
Eduardo Ferreira dos Santos (SparkGroup Treinamento PostgreSQL - Aula 03 29 de Maio de 2013 20 / 38

## LEFT OUTER JOIN

#### Listing 12: Exemplo de LEFT OUTER JOIN com filtro

```
SELECT d cod disciplina,
    d descricao.
    c . cod_cu rso ,
    d cod disciplina requisito
FROM usr escola disciplina d
LEFT JOIN usr escola curso c ON d cod curso = c.
   cod curso
WHERE c \cot curso = 'DAN';
```
Eduardo Ferreira dos Santos (SparkGroup Treinamento PostgreSQL - Aula 03 29 de Maio de 2013 21 / 38

<span id="page-22-0"></span> $\equiv$   $\rightarrow$   $\equiv$   $\land$   $\alpha \land$ 

### Exercício

Considerando o modelo da figura [5,](#page-4-1) construa uma consulta que traga a lista de alunos e a lista de disciplinas, incluindo os alunos que não estão matriculados em nenhuma disciplina.

<span id="page-23-0"></span> $QQ$ 

### Solução

Listing 13: Exercício 1

```
SELECT a matricula AS m1.
     a . nome ,
     al matricula AS m2
FROM usr escola aluno a
LEFT OUTER JOIN usr escola aluno na disciplina al ON
     a . m a tricula = al . m a tricula ;
```
<span id="page-24-0"></span> $QQ$ 

Eduardo Ferreira dos Santos (SparkGroup Treinamento PostgreSQL - Aula 03 29 de Maio de 2013 23 / 38

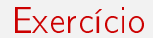

#### Adicione a informação do nome da disciplina ao exemplo anterior

 $\Rightarrow$ 

G.

**← ロ ▶ → イ 印** 

<span id="page-25-0"></span> $QQ$ 

Eduardo Ferreira dos Santos (SparkGroup Treinamento PostgreSQL - Aula 03 29 de Maio de 2013 24 / 38

### Solução

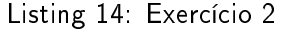

```
SELECT a matricula AS m1.
    a . nome ,
    al matricula AS m2.
    d descricao,
    al cod disciplina
FROM usr escola aluno a
LEFT OUTER JOIN usr escola aluno na disciplina al ON
     a. m a triculaa = al. m a tricula
LEFT OUTER JOIN usr escola disciplina d ON al.
   \cot disciplina = d \cot disciplina
```
Eduardo Ferreira dos Santos (SparkGroup [Treinamento e Capacitação em Tecn](#page-0-0)ologia eduardo.edusantos@gmail.com eduardosan.com) Treinamento PostgreSQL - Aula 03 29 de Maio de 2013 25 / 38

<span id="page-26-0"></span> $QQ$ 

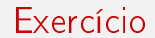

### Troque o segundo LEFT OUTER JOIN por INNER JOIN e veja o que acontece.

Eduardo Ferreira dos Santos (SparkGroup Treinamento PostgreSQL - Aula 03 29 de Maio de 2013 26 / 38

 $\sim$ 

← □ ▶ → nP

 $\rightarrow \equiv$ 

<span id="page-27-0"></span>G.

## Solução

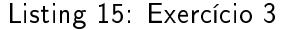

```
SELECT a matricula AS m1.
    a . nome ,
    al matricula AS m2.
    d descricao,
    al cod disciplina
FROM usr escola aluno a
LEFT OUTER JOIN usr escola aluno na disciplina al ON
    a matricula= al matricula
INNER JOIN usr escola disciplina d ON al.
   \cot disciplina = d \cot disciplina
```
<span id="page-28-0"></span> $QQ$ 

Eduardo Ferreira dos Santos (SparkGroup [Treinamento e Capacitação em Tecn](#page-0-0)ologia eduardo.edusantos@gmail.com eduardosan.com) Treinamento PostgreSQL - Aula 03 29 de Maio de 2013 27 / 38

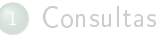

- [Criando a base de dados](#page-5-0)
- [Junções \(JOIN\)](#page-10-0)

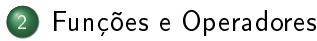

- [Operadores de data](#page-31-0)
- [Tipo inet](#page-35-0)

 $\leftarrow$ 

<span id="page-29-0"></span> $QQ$ 

 $\equiv$   $\rightarrow$ э

 $\triangleleft$ 

## Introdução

- <span id="page-30-0"></span>Objetivos:
	- Realizar operações com tipos de dados diferentes;
	- Comparar valores em diferentes formatos;
	- Conversão de dados;
	- Operadores complexos e dados abstratos.

 $\Rightarrow$ э

 $\leftarrow$ 

<span id="page-31-0"></span> $QQ$ 

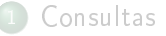

- [Criando a base de dados](#page-5-0)
- [Junções \(JOIN\)](#page-10-0)

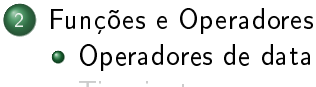

[Tipo inet](#page-35-0)

### Operadores de data

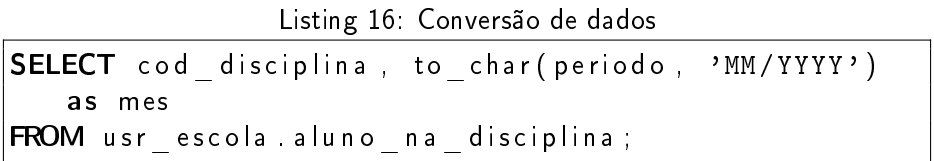

Eduardo Ferreira dos Santos (SparkGroup Treinamento PostgreSQL - Aula 03 29 de Maio de 2013 31 / 38

造

4 0 8

<span id="page-32-0"></span> $299$ 

### Operadores de data

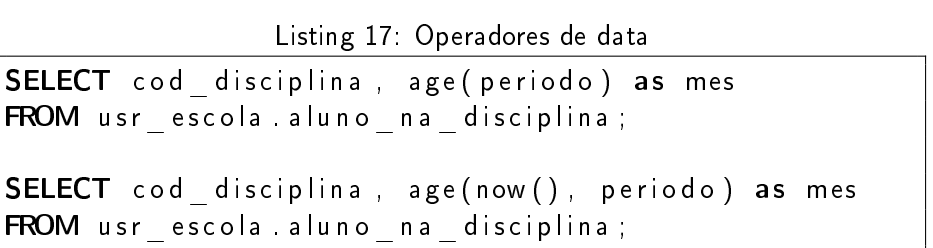

Eduardo Ferreira dos Santos (SparkGroup Treinamento PostgreSQL - Aula 03 29 de Maio de 2013 32 / 38

4 0 8

<span id="page-33-0"></span> $\Rightarrow$ 造 Operadores de data

```
Listing 18: Funções de data
```

```
SELECT clock timestamp(),
    current date,
    current timestamp,
    localtime,
    l o c altimest amp,
    now(),
    statement times tamp(),
    time of day(),
    transaction timestamp();
```
Eduardo Ferreira dos Santos (SparkGroup [Treinamento e Capacitação em Tecn](#page-0-0)ologia eduardo.edusantos@gmail.com eduardosan.com) Treinamento PostgreSQL - Aula 03 29 de Maio de 2013 33 / 38

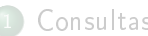

**[Consultas](#page-3-0)** 

- [Criando a base de dados](#page-5-0)
- [Junções \(JOIN\)](#page-10-0)

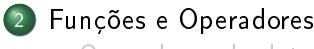

- [Operadores de data](#page-31-0)
- [Tipo inet](#page-35-0)

 $\leftarrow$ 

<span id="page-35-0"></span> $QQ$ 

 $\equiv$   $\rightarrow$ 

 $\left\langle \cdot \right\rangle$ 

## Adiciona tipo

Listing 19: Insere tipo inet

```
BEGIN ;
ALTER TABLE usr escola aluno
ADD COLUMN endereco ip in et
UPDATE usr escola aluno
SET endereco ip = '192.168.1.1'WHERE matricula = '1':
UPDATE usr escola aluno
SET endereco ip = '192.168.1.2'WHERE matricula = '2'
UPDATE usr escola aluno
SET endereco ip = '192.168.1.3'WHERE matricula = '3':
UPDATE usr escola aluno
SET endereco ip = '192.168.1.100'
WHERE matricula = '4'
UPDATE usr escola aluno
SET endereco ip = ' 192.168.2.1'
WHERE matricula = '5':
END;
```
Eduardo Ferreira dos Santos (SparkGroup Treinamento PostgreSQL - Aula 03 29 de Maio de 2013 35 / 38

э

<span id="page-36-0"></span> $2040$ 

 $\overline{4\,\square\,1}$   $\rightarrow$   $\overline{4\,\square\,1}$   $\rightarrow$   $\overline{4\,\square\,1}$   $\rightarrow$   $\overline{2\,\square\,1}$ 

## **Funcões**

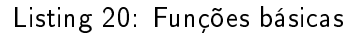

SELECT abbrev (endereco ip), b r o a d c a st (en dereco ip),  $f a m i l y (endereco ip)$ ,  $host(endereco ip)$ , netmask (endereco ip) FROM usr escola aluno;

Eduardo Ferreira dos Santos (SparkGroup Treinamento PostgreSQL - Aula 03 29 de Maio de 2013 36 / 38

<span id="page-37-0"></span> $200$ 

## **Operadores**

```
Listing 21: Operadores para endereço IP
```

```
SELECT matricula,
    nome
FROM usrescola aluno
WHERE endereco ip = '192.168.1.1' : : in et ;
SELECT matricula.
    nome
FROM usr escola aluno
WHERE endereco ip >= '192.168.2.1' :: in et ;
SELECT matricula,
    nome
FROM usrescola aluno
 endereco ip \langle;
```
### Contato

### Eduardo Ferreira dos Santos Sparkgroup Lightbase Consultoria em Software Público

eduardo.santos@lightbase.com.br eduardo.edusantos@gmail.com

> www.postgresql.org.br www.eduardosan.com

+55 61 3347-1949

Eduardo Ferreira dos Santos (SparkGroup Treinamento PostgreSQL - Aula 03 29 de Maio de 2013 28 / 38

<span id="page-39-0"></span>